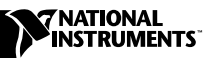

# TestStand™ リリースノート

バージョン 2.0.1

このリリースノートには、システムの必要条件、インストールに関する指 示、新機能、および TestStand 2.0.1 の使用を開始するにあたって役立つ 最新の情報が記載されています。

# 目次

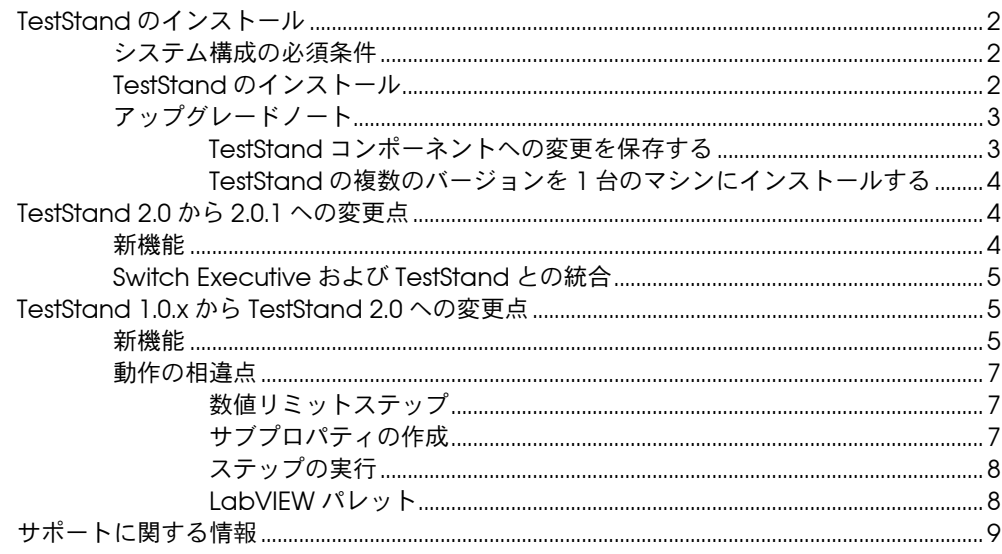

CVI™、LabVIEW™、National Instruments™、NI™、ni.com™、TestStand™ は、ナショナルインスツルメンツの商標です。 本書に掲載されている製品および会社名は該当各社の商標または商号です。

# <span id="page-1-0"></span>TestStand のインストール

TestStand のセットアッププログラムを使用して、約 10 分間でご使用の コンピュータに TestStand をインストールすることができます。

## <span id="page-1-1"></span>システム構成の必須条件

TestStand を実行するために必要なシステム条件を以下に示します。

- Windows 2000/NT/XP/Me/9*x*。Windows NT 4.0 については、 Service Pack 3 以降の使用をお勧めします。
- 266 MHz の Pentium または同等クラスのマイクロプロセッサ
- SVGA 以上の解像度のビデオアダプタ(最低ビデオ解像度  $800 \times 600$
- 最低 64 MB 以上のメモリ
- ハードディスクの空き容量 100 MB 以上(250 MB 以上を推奨)
- Microsoft 対応マウス

# <span id="page-1-2"></span>TestStand のインストール

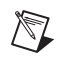

- メモ TestStand をインストールする前に、他のアプリケーションをすべて閉じてお いてください。
- 注意 LabVIEW 5.1 より前のバージョンで保存した、TestStand API を呼び出す /(\ LabVIEW の VI については、TestStand をインストールする前に LabVIEW 5.1 以降を使用して一括コンパイルする必要があります。VI を一括コンパイルしな い場合、TestStand API を使用するすべての ActiveX ダイアグラムノードを手 作業で更新しなければいけません。TestStand のインストーラは、既存の LabVIEW インストレーションを検出すると、VI の一括コンパイルを求める メッセージボックスを表示します。

以下の指示に従って、TestStand をインストールしてください。

- 1. TestStand インストレーション CD を CD-ROM ドライブに挿入しま す。
- 2. スタートメニューからファイル名を指定して実行を選択します。
- 3. 入力用ボックスに *x*:\tssetup.exe と入力します。ただし、*x* の部 分にはご使用の PC の CD-ROM ドライブ名を入力してください。 OK をクリックします。
- 4. ダイアログボックスに表示される指示に従ってインストールを実行し てください。

TestStand の機能をフルに活用するために、 TestStand プログラムをフル インストールすることをお勧めします。オプション付きのインストールを 行う場合には、インストールするオプションを選択し、画面の指示に従っ てください。必要な場合には、後日セットアッププログラムをもう一度実 行して、ファイルをインストールすることもできます。

互換性に関する既知の問題については、<TestStand>\Doc\Readme.txt ファイルを参照してください。

#### <span id="page-2-1"></span><span id="page-2-0"></span>アップグレードノート

ここでは、TestStand の旧バージョンからのアップグレード方法につい て説明します。

# TestStand コンポーネントへの変更を保存する

TestStand には、プロセスモデル、オペレータインタフェース、および ステップタイプの一部など、ユーザが変更できるコンポーネントがいくつ かあります。これらのコンポーネントの 1 つを変更した場合、その変更 が適切なユーザディレクトリに保存されていれば、TestStand は、変更 を上書きしません。変更を加えたコンポーネントを TestStand で引き続 き使用することができます。

ただし、ユーザがコンポーネントに加えた変更と TestStand 2.0.1 での変 更点の両方を有効にしたい場合には、以下のいずれかの手順を行ってくだ さい。

- ファイル比較ツールを使用して、 TestStand 2.0.1 のコンポーネント とユーザによって変更された以前のバージョンのコンポーネント間の 差異を検出します。TestStand 2.0.1 での改良点を現在使用している バージョンのコンポーネントに適用してください。
- ファイル比較ツールを使用して、ユーザがコンポーネントに加えた変 更点を検出します。TestStand 2.0.1 のコンポーネントに改良点を再 適用してください。

どちらのオプションを選択するかは、ユーザがコンポーネントに加えた変 更点と TestStand 2.0.1 での変更点のどちらが多いかによって決まります。

シーケンスファイルを比較するには、TestStand 2.0.1 シーケンスエディ タのシーケンスファイル比較 / マージツールを使用してください。テキス トファイルの比較には、 Microsoft Windiff などのソースコード比較ツー ル、または LabWindows/CVI エディタのファイル比較 / マージツール を使用してください。

 $\mathbb{N}$ メモ 同じコンポーネントの別バージョンのサブセットであっても、そのまま使用で きるとは限りません。たとえば、 2.0.1 のプロセスモデルの 1 つのシーケンスと 1.0.*x* の対応するプロセスモデルのシーケンスをそのまま置き換えて使用するこ とはできません。 1.0.*x* のプロセスモデルをカスタマイズした場合、プロセスモ デルが使用するすべての従属コンポーネントが検出され、場合によっては登録

<span id="page-3-0"></span>されていることを確認する必要があります。1.0.*x* のメインプロセスモデルシー ケンスは、個別のシーケンス、DLL、および ActiveX サーバを使用してデータ ベースをサポートし、機能をレポートします。

## TestStand の複数のバージョンを 1 台のマシンに インストールする

基本的に 1 台のマシンには 1 つのバージョンの TestStand のみをインス トールすることをお勧めします。TestStand は、旧バージョンの TestStand がインストールされているマシンにもインストールできます が、2 つ以上のバージョンを同時に開いて使用することはできません。以 前のバージョンの TestStand がインストールされているマシンに TestStand 2.0.1 をインストールする必要がある場合には、TestStand バージョンセレクタを使用して、起動する TestStand のバージョンを選 択できます。バージョンセレクタは、\C:\Program Files\ NationalInstruments\Shared\TestStandVerSelect\ TSVerSelect.exe のディレクトリにあります。

TestStand 2.0.1 を起動して、1.0.*x* からオペレータインタフェースを実行 すると、オペレータインタフェースは 2.0.1 のエンジン、ステップタイ プ、およびコンポーネントを使用します。逆に、TestStand 1.0.*x* を起動 して、TestStand 2.0.1 のオペレータインタフェースまたはシーケンスエ ディタを実行すると、アプリケーションは正常に動作しません。

TestStand 2.0 および 2.0.1 は、スタート→プログラム→ National Instruments → TestStand メニューにショートカットアイテムを作成し ますが、以前のバージョンの TestStand では、スタート→プログラム→ National Instruments → TestStand メニューにショートカットアイテム が作成されます。このため、旧バージョンの TestStand をアンインス トールせずに TestStand 2.0 または 2.0.1 をインストールすると、スター トメニューに両方のグループのショートカットアイテムが入ってしまいま す。TestStand バージョンセレクタを使用しても、スタートメニューア イテムやその他のアプリケーションショートカットは変更されません。 シーケンスエディタやオペレータインタフェースを実行する場合には、必 ず適切なバージョンの TestStand を選択してください。

# <span id="page-3-1"></span>TestStand 2.0 から 2.0.1 への変更点

#### <span id="page-3-2"></span>新機能

TestStand 2.0.1 には、以下の新機能が追加されています。

- 日本語への翻訳
- ステッププロパティダイアログボックスのスイッチングタブを使用し た National Instruments Switch Executive との統合
- IVI Switch ステップタイプ。詳細については、<TestStand>\Doc\ ディレクトリの IVIStepTypes.pdf を参照してください。
- ドキュメントの更新。詳細については、<TestStand>\Doc\ ディレ クトリの DocumentationUpdates.pdf を参照してください。

 $\mathbb{N}$ 

メモ TestStand 2.0.1 における全変更点のリストは、 <TestStand>\Doc\WhatsNew.txt ファイルにあります。

# <span id="page-4-0"></span>Switch Executive および TestStand との統合

ステッププロパティダイアログボックスのスイッチングタブは、 TestStand がステップに対して実行するスイッチングアクションを指定 します。この機能は、 National Instruments Switch Executive をインス トールした場合にのみ使用できます。スイッチングタブオプションの詳細 については、<TestStand>\Doc\ ディレクトリの DocumentationUpdates.pdf の Chapter 5「Step Properties Dialog Box」のセクションを参照してください。

National Instruments Switch Executive では、構成ツールを使用し てスイッチングシステムの大部分を構成することができます。Switch Executive 構成ツールは、National Instruments Measurement and Automation Explorer (MAX) に常駐しています。MAX から以下のタス クを実行することができます。

- National Instruments とサードパーティのどちらのスイッチングシ ステムを使用するかを定義する
- チャネル / ピンにエイリアスを割り当てる
- ハードワイヤ接続を定義する
- 経路と経路グループを事前に定義する

システムを構成すると、仮想デバイスへの特定の経路の接続または切断を 実行するステップを構成することによって、実行時にスイッチングシステ ムと対話することができます。National Instruments Switch Executive 製品の詳細については、ni.com/switchexecutive を参照してください。

# <span id="page-4-1"></span>TestStand 1.0.*x* から TestStand 2.0 への変更点

# <span id="page-4-2"></span>新機能

TestStand 1.0.*x* からアップグレードする場合には、以下の新機能を使用 することができます。

- 2 つの新しいプロセスモデル: Batch Model(バッチモデル)と Parallel Model (パラレルモデル)
- 同期ステップタイプ
- 組み込み式ステップ同期プロパティ
- 非同期シーケンス コール
- HTBasic アダプタ
- API の追加
- ワークスペース、プロジェクト、およびソースコード制御
- シーケンスファイル比較 / マージツール
- IVI ステップタイプ
- 計測器セッションマネージャ
- レポート機能の強化
	- 自動レポート生成
	- バッチレポート
	- XML レポートのサンプル
- データベースロギング
	- 新しいデータベースロガー
	- TestStand 2.0 スキーマ
	- 計測ロギング
- プロパティローダの結合
- 数値リミットテストステップの強化
	- 単位
	- 数値形式
- 複数数値リミットテストステップ
- メッセージポップアップステップの強化
	- タイムアウト
	- 位置決め
	- モダリティ
- DII フレキシブルプロトタイプアダプタの強化
	- 構造体の受け渡し
	- 算出パラメータ
	- 関数コールの編集
- 新しいエンジンコールバック
- 式ブラウザにおける変数の宣言
- バージョン 1.0.*x* 形式での保存
- ステップタイプの強化
	- 多重タイプのパレット
	- サブステップ数の制限なし
	- ステップタイプの結合
- ステップタイプメニューエディタ
- バージョンプロパティ
- すべてのステップインスタンスへの変更の適用
- シーケンスファイルツールの更新
- パフォーマンスの向上
- 変数の伝播
- 国別の小数点に対応
- 特殊な浮動小数点数:NAN、IND、INF
- 新しいサンプル
- シーケンスコンテキストリストのヒントラベル
- インストール可能なツールメニューアイテム
- オペレータインタフェースマニュアルソース
- レポートにおける不合格ステップへのリンク
- ドキュメントジェネレータオプション
- ファイルダイアログボックスのディレクトリ履歴リスト
- 配布用にテスト VI 収集ツールの改良

#### <span id="page-6-1"></span><span id="page-6-0"></span>動作の相違点

以下に TestStand 1.0.*x* からアップグレードする場合の動作の相違点を示 します。

### 数値リミットステップ

TestStand 1.0.*x* では、数値リミットステップは、数値リミットテスト編 集ダイアログボックスのリミット値の形式を指定する基数選択リング制御 器を提供します。TestStand 2.0 では、このような基数選択は、数値形式 ダイアログボックスから使用できるより一般的な数値の表記形式設定オプ ションのサブセットとなっています。TestStand 1.0.*x* とは異なり、数値 形式オプションがテストレポートのステップのリミット */* 測定値に適用 されます。

# <span id="page-6-2"></span>サブプロパティの作成

サブプロパティをコンテナでないプロパティの下に TestStand で作成す ることはできなくなりました。この変更点に対応するために、ユーザデー タタイプの構造が以下のように変更されました。

- 各権限グループがブールではなくコンテナプロパティになりました。
- 各権限グループには、GrantAll というブールのサブプロパティがあ ります。権限グループのブール値を設定する代わりに、GrantAll プ ロパティを設定して、特定のユーザに権限グループ内のすべての権限 を与えるかどうかを指定することができます。

CurrentUserHasPrivilege 関数で権限をチェックするアプリケーショ ンについては、変更の必要はありません。引き続き正常に動作します。ご 使用のアプリケーションがコンテナ以外のプロパティ内でサブプロパティ を作成する機能を使用している場合、TestExec.ini の NoSubPropertiesAllowedInNonContainers エントリを False に設定 してください。ただし、TestStand の今後のバージョンとの互換性を保 つために、この機能を使用しなくてすむようにご使用のアプリケーション を再構成することをお勧めします。詳細については、TestStand のサ ポートにお問い合わせください。

### <span id="page-7-0"></span>ステップの実行

TestStand 1.0*.x* で実行を終了して、クリーンアップステップグループの ステップがサブシーケンスを呼び出す場合、サブシーケンスのメインス テップグループのステップは実行されません。TestStand 2.0 は、サブ シーケンスのメインステップグループのステップを正しく実行します。

TestStand 1.0.*x* は、ステップの実行条件を評価する前に Force Pass と Force Fail のステップ実行モードを正しくチェックすることができませ ん。TestStand 2.0 では、ステップの実行条件を評価する前に Skip の実 行モードのみをチェックし、ステップの前提条件を評価した後に強制合格 および強制不合格をチェックします。詳細については、<TestStand>\ Doc\DocumentationUpdates.pdf の「Order of Actions that a Step Performs」の表を参照してください。

# <span id="page-7-1"></span>LabVIEW パレット

TestStand 2.0 では、TestStand API Enumerations.vi が TestStand API Numeric Constants.vi と結合されました。TestStand 2.0 には、 LV 変数表示器の問題により、Get Property Value (Variant).vi およ び TestStand - Set Property Value (Variant).vi はありません。 詳細については、「LabVIEW 関連の問(<TestStand>\Doc\ Readme.txt)」を参照してください。TestStand 2.0 には、3 つの新しい VI(GetSession.vi、TestStand - Start Modal Dialog.vi、および TestStand - End Modal Dialog.vi) があります。

# <span id="page-8-0"></span>サポートに関する情報

以下の Web リソースにも TestStand に関する情報があります。

- サポート:ni.com/support/jaから以下の情報にアクセスできます。
	- KnowledgeBase:さまざまなヒントや一般的な質問について 検索可能なデータベース
	- トラブルシューティングウィザード
	- アプリケーションノートおよびホワイトペーパー(英語)
- トレーニング:以下の情報については、ni.com/jp/training をご 覧ください。
	- コースのスケジュールと申し込み
	- セルフペーストレーニング(コースキット、英語)
- **開発者向けリソース**: zone.ni.com から以下のリソースにアクセス することができます。
	- Resource Library:サンプルプログラム、テクニカルプレゼン テーション、チュートリアル
	- Developer Exchange:ディスカッションフォーラムに参加し て、世界の自動計測開発者とコードを交換することができます。
	- Product Advisor: 800 以上のサプライヤーの詳細な技術仕様を 参照して、次のシステムを完成するために最適なセンサ、モー タ、カメラなどを見つけることができます。
	- Measurement Encyclopedia:測定に関する原則、標準、組 織、および技術 / 計測用語に関する幅広い情報を参照することが できます。